## **2.1 OpenFlowはアカデミア出身**

OpenFlow スイッチには「コントローラさえ書けばどんなネットワーク 機器にも化けられる」という特長があります。乱暴に言うと、スイッチの ような単純な機器はもちろん、ルータやロードバランサ、ファイアウォー ルや NAT など複雑な機器も、コントローラの実装をがんばれば実現でき てしまいます。もちろん、専用機と同じ機能をすべて実装するのは大変で すし、機能の一部をソフトウェアとして実装することになるので実装が悪 いと性能は落ちます。しかし、ソフトウェア次第で何でもできることに変 わりはありません。

この何でもできるという特長は、もともとは大学や研究所などアカデミ アからのニーズによって生まれたものでした。今までのスイッチやルータ にとらわれない、まったく新しいインターネットを研究したい。でもすで にあるスイッチやルータのファームウェアを改造するのは大変だ。そうか といって一からハードウェアは作りたくないし……、大規模な仮想ネット ワーク上で実験してもいいけれど、それだと実際のインターネット環境と あまりにも違いすぎる。こうしたジレンマを解消するために考え出された のが OpenFlow だったわけです。

### **2.2 なぜOpenFlowが注目されているのか?**

では、インターネットの研究用だった OpenFlow が巨大データセンター に代表される産業界でも注目されるようになったのはなぜでしょうか?

データセンターで最も重視されるのはスループット(単位時間あたりの 処理能力)とコストです。Google などの巨大データセンターでは、世界 中から届くたくさんのリクエストを短時間でさばくために(つまり、スルー プットを上げるために)物理的にたくさんのスイッチやサーバをそろえる 必要があります。もし 1 台 1 台の価格が高いと、ハードウェア代だけでコ ストが膨大になってしまいます。そのため、秋葉原でも買えるコモディティ (普及品) から構成される安いハードウェアを使います。

### バージョンのネゴシエーション

次に使用する OpenFlow プロトコルのバージョンを確認するステップ、 いわゆるバージョンネゴシエーションが始まります。セキュアチャンネル を確立すると、スイッチとコントローラはお互いに自分のしゃべれるバー ジョン番号を乗せた Hello メッセージを出し合います(**図 3-2**)。

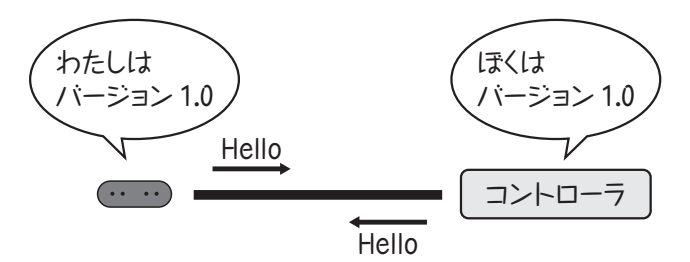

▲図 3-2 Hello メッセージを出し合うことで相手の OpenFlow プロト コルバージョンを確認

相手と同じバージョンを話せるようであればネゴシエーションに成功 で、本格的におしゃべりを始められるようになります。

#### スイッチのスペックの確認

次にコントローラは接続したスイッチがどんなスイッチかを確認しま す。ネゴシエーション直後はまだバージョンしか確認できていないので、 コントローラはスイッチに Features Request メッセージを送って次の各 情報をリクエストします(**図 3-3**))。

- ●スイッチのユニーク ID (Datapath ID と呼ぶ)
- ●スイッチポートの一覧情報
- ●サポートする機能の一覧

ルータ A の次の転送先となるルータは、パケットの宛先ごとに異なり ます。たとえばホスト A からホスト C へパケットを送る場合には、ルー タ A はそのパケットをルータ C へと転送します。

次の転送先へと正しくパケットを送るために、各ルータは、宛先と次の 転送先の対応を記録したルーティングテーブルを持っています。たとえば、 ルータ A のルーティングテーブルは、図 10-4 に示すようになります。

ここまでで、ルータの基本動作の説明はおしまいです。それでは、基本 的なルータの機能を実装した、" シンプルルータ " のソースコードを読ん でいきましょう。

# **10.4 SimpleRouterのソースコード**

シンプルルータ(SimpleRouter)のソースコードは、いくつかのファ イルからなります。紙面の都合上、以下ではメインのソースコード(**リス ト 10.1**)を中心に説明します。残りのソースコードについては、Trema の src/examples/simple\_router/ 以下を参照してください。

▲リスト 10-1 シンプルルータ(simple-router.rb)のソースコード

```
require "arp-table"
require "interface"
require "router-utils"
require "routing-table"
class SimpleRouter < Controller
  include RouterUtils
  def start
    load "simple_router.conf"
    @interfaces = Interfaces.new( $interface )
    \thetaarp table = ARPTable.new
    @routing_table = RoutingTable.new( $route )
  end
  def packet_in( dpid, message )
    return if not to_me?( message )
```